User Manual

# **Safety Precautions**

Read the safety precautions carefully to ensure the correct and safe use of your wireless device.

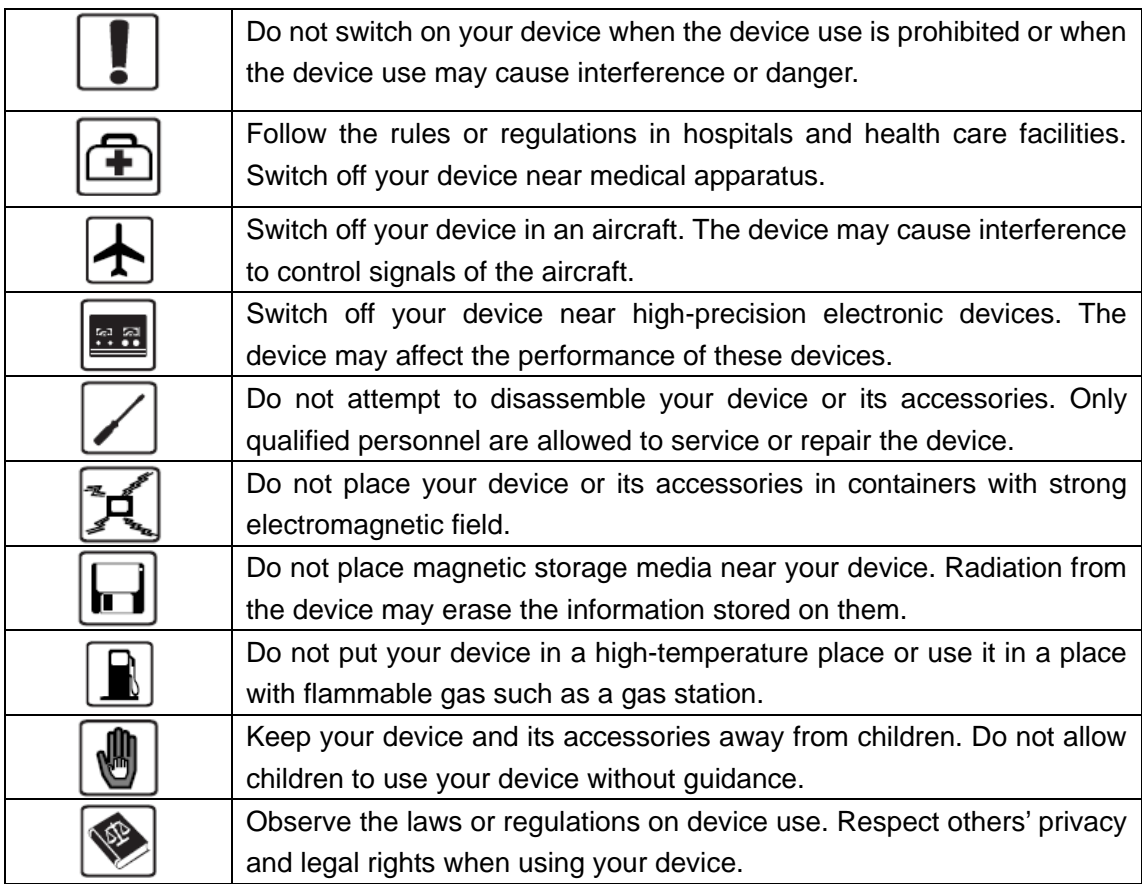

It is recommended that the equipment only be used in the environment where temperature is between -10°C and 50°C and humidity is between 10% to 90%. Keep the equipment in the environment where temperature is between -10 $\degree$ C and 70 $\degree$ C or humidity is between 10% to 90%.

# **Content**

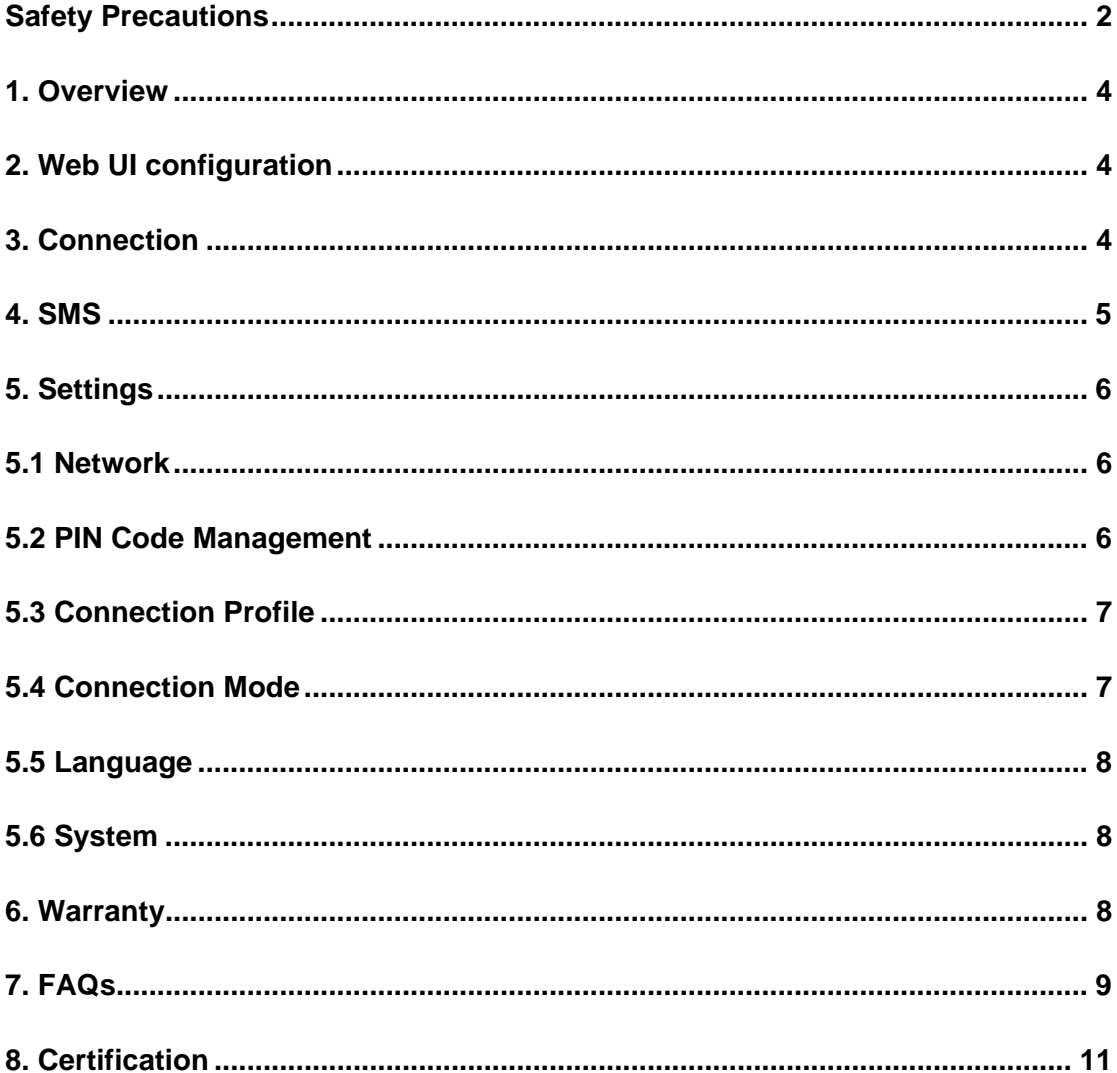

# **1. Overview**

Welcome to choose our mobile broadband device. This device allows you to connect to internet from anywhere, anytime. To use this device you need a device with web browser.

# **2. Web UI configuration**

Open the browser, and then input the address http://192.168.1.1. The page is displayed as bellow:

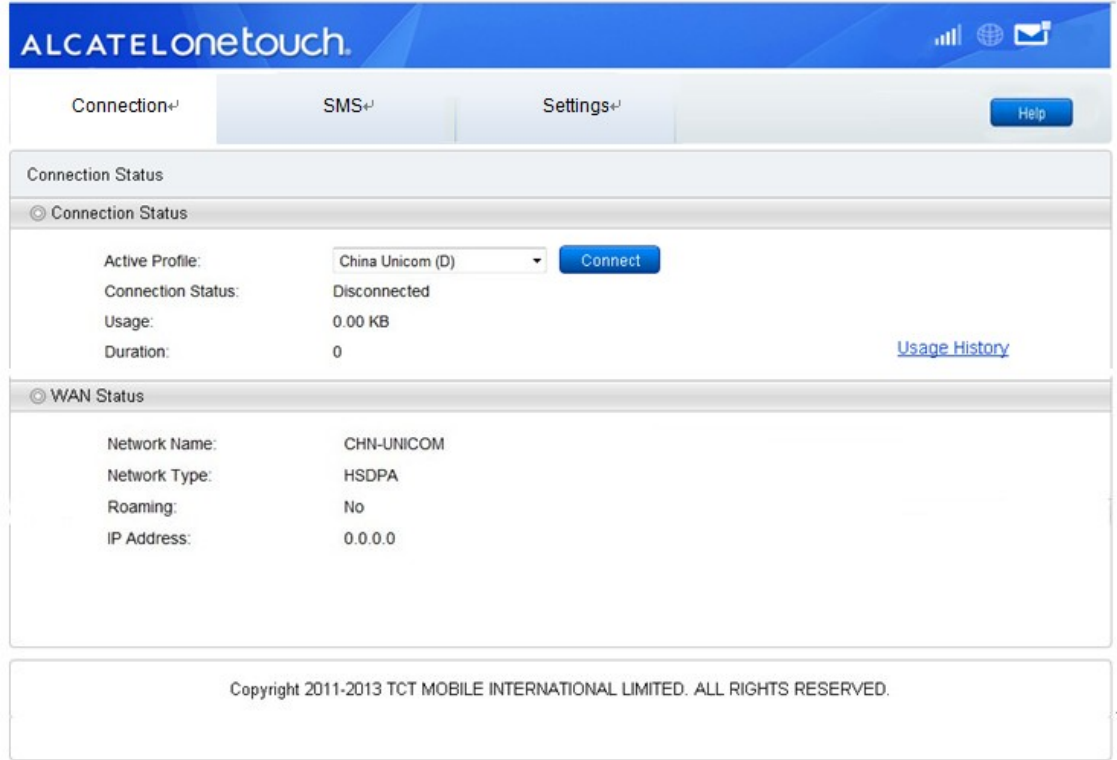

# **3. Connection**

### **Current status**

- **Active profile:** Select the profile you want to use from the drop down box.
- **Connection Status:** display the network is connected or disconnected;
- **Usage:** Display usage data
- **Duration:** the duration for current connection;

#### **WAN status**

**Network name:** the network name you are using;

- **Network type:** GPRS/EDGE/UMTS/HSDPA/HSUPA/HSPA+
- **Roaming:** display whether you are in roaming network or not;
- **IP address:** this is the IP address arranged for this device.

#### **Usage History**

Click link of Usage History, will display current data and total data of usage.

- **Usage:** Display usage data
- **Upload:** Display upload usage data
- **Download:** Display download usage data
- **Duration:** Display duration time

# **4. SMS**

You can move the mouse to "SMS" and click the items you want. In this section, the following items are included:

- **Inbox:** list the SMS received;
- **Sent: list the SMS sent successfully.**
- **Draft:** save the SMS not sent or sent failed.
- **SMS settings:** set the SMS center number and the SMS saved location ;

**Read SMS:** Click the content of the SMS to read;

#### **Write SMS**

1,Click "New Message" to create a new SMS on "Inbox/Sent/Draft";

2,Input the number and the content;

3,Click <Sent>;

#### **Forward SMS**

1,Click the content of the SMS you want to forward;

- 2,Click <Forward>;
- 3,Input the number;
- 4,Click <Sent>;

#### **Reply SMS**

- 1,Click the content of the SMS you want to reply;
- 2,Click <Reply>;
- 3,Input the content;
- 4,Click <Sent>;

#### **Delete SMS**

1,Click the Mark of the SMS you want to delete;

2,Click <Delete>;

### **Delete all SMS**

1,Click <Mark All> icon on top of SMS list; 2, Click <Delete>;

### **SMS settings**

SMS Center Number: You can get it from your operator; SMS Save Mode: the location SMS stored, default is SIM card;

# **5. Settings**

You can move the mouse to "Settings" and click the items you want. In this section, the following items are included:

- **Network:** set network mode;
- **PIN Code Management:** Enable/Disable/Change PIN code;
- **Connection Profile:** set connection profile;
- **Connection Mode:** set connection mode in Auto or Manual;
- **Language:** set the language displayed on the web UI
- **System:** display the device info**,** save & restore the configuration;

## **5.1 Network**

Network Mode: Automatic /3G only/2G only, default is automatic Network Selection: Automatic/Manual, default is automatic

Select a Network Manually

1,Choose Manual in the network selection;

2,Click <Apply>;

3,Click <Refresh> to list the available network;

4,Choose the network and Click <Select> to register;

Note: For the Services, UMTS, GSM; For the Status, Active( the network registered), Available( the network can be used).

## **5.2 PIN Code Management**

### **Enable PIN**

1, When PIN is disable, click <Enable>, PIN input page is displayed;

2, Enter the PIN code number (refer to SIM/USIM card kit for the number);

3,Click <Apply>;

#### **Disable PIN**

1, When PIN is enable, click <Disable>, PIN input page is displayed;

2,Enter the correct PIN;

3,Click <Apply>;

### **Change PIN**

1, When PIN is enable, click <Change PIN>,PIN input page is displayed;

2,Enter the Old PIN/New PIN/Confirm PIN;

3,Click <Apply>;

Note: when you entered wrong PIN 3 times, PUK is needed, you can get this key from the operator.

# **5.3 Connection Profile**

### **Add a new profile:**

- 1, Click <New>;
- 2, Input the correct parameters you get from the operator; Note: Profile Name/Number/APN is the mandatory to be filled.
- 3, Click <Save>;

### **Edit a profile:**

- 1, Select the profile from the connection profile list;
- 2, Change the parameters;
- 3, Click <Save>;

### **Delete a profile:**

- 1, Select the profile from the connection profile list;
- 2, Click <Delete>;
- 3, On the pop up dialog "are you sure to delete this profile?",click <OK>;

Note: the default profile cannot be deleted.

### **Set as default:**

- 1, Select the profile from the connection profile list;
- 2, Click <Set default>;
- 3, On the pop up dialog "are you sure to set this profile as default?", click <OK>.

Note: Once set the profile as default,(D) will be added as a mark.

# **5.4 Connection Mode**

To set connection mode in Auto or Manual:

1, In Auto-connect mode, the device will connect to internet automatically when insert to computer;

2, In Manual mode, the device dials to internet by clicking "connect" button in connection page

**Note:** The default connection mode is "Auto-connect".

# **5.5 Language**

Change language:

1, Choose the language,  $\boxed{\triangleright}$ .

2, Click <Apply>. The default language is English.

# **5.6 System**

**Reboot**  Click <Reboot> to restart the device.

### **Reset**

Reset the device to the original factory settings. you can also use the hardware reset button under the back cover, marked with R.

### **Save the configuration**

1,Click <Backup>;

2,Select the location to save current settings.

### **Restore the configuration**

1,Click <Restore>;

2,Select a file saved previously to restore the settings.

# **6. Warranty**

1

- The modem is warranted against any deviation from technical specifications for a period of twelve (12) months from the date specified on your original invoice<sup>1</sup>.
- Under the terms of this warranty, you must immediately inform your vendor in case of a conformity defect on the modem, and present a proof of purchase.
- The vendor or repair centre will decide whether to replace or repair, as appropriate the modem.
- Repaired or replaced modems are warranted ONE (1) month unless there are statutory provisions to the contrary.
- This warranty shall not apply to damage or defects to the modem due to:
- 1) Not following of the instructions for use or installation,

<sup>1</sup> The mandatory warranty period may vary if overriding statutory provisions are applicable in your jurisdiction.

- 2) Not being compliant with technical and safety standards applicable in the geographical area where the modem is used,
- 3) Improper maintenance of sources of energy, and of the overall electric installation,
- 4) Accidents or consequences of theft of the vehicle in which the modem is transported, acts of vandalism, lightning, fire, humidity, infiltration of liquids, inclement weather,
- 5) Connecting to or integrating into the modem any equipment not supplied or not recommended by the manufacturer,
- 6) Any servicing, modification or repair performed by individuals not authorised the manufacture, the vendor or the approved maintenance centre,
- 7) Use of the modem for a purpose other than that for which it was designed,
- 8) Normal wear,
- 9) Malfunctions caused by external causes (e.g., radio interference from other equipment, power voltage fluctuations),
- 10) Faulty connections resulting from unsatisfactory radio transmission or caused by the absence of radio relay coverage.
- Warranty is also excluded for the modems on which markings or serial numbers have been removed or altered.
- The modem is also warranted against hidden defects (defects inherent in the design, manufacture, etc.).
- There are other express warranties than this printed limited warranty, express or implied, of any nature whatsoever.
- In no event shall the manufacturer be liable for incidental or consequential damages of any nature whatsoever, including but not limited to trading loss, commercial loss, to the full extent those damages can be disclaimed by law. Some countries/states do not allow the exclusion or limitation of incidental or consequential damages, or limitation of the duration of implied warranties, so the preceding limitations or exclusions may not apply to you.

# **7. FAQs**

<sup>1.</sup> Q: Which browser does the device support?

- A: It supports Firefox, Safari 4.0.2-5. 2, IE 7.0-10.0, Opera; Chrome;
- 2. Q: Which operation systems does the software support?
	- A: It supports Windows XP, Windows Vista, Windows 7, Windows 8 and Mac OS X 10.5-10.8
- 3. Q: I cannot install the driver automatically.
	- A: Find the AutoRun.exe file in modem's root and double-click it to run.
- 4. Q: Why the LED indicator of device is always in solid red?
	- A: The status for solid red LED indicator may be:
		- 1. No service;
		- 2. No SIM card;
		- 3. SIM Error

You may need:

- 1. Check network signal;
- 2. Insert a SIM card;
- 3. Check SIM card status.
- 5. Q: The SIM/USIM card does not register any networks
	- A: The reasons are shown below:
		- 1. Unstable local signal;
		- 2. The software is an old version;
		- 3. Hardware problem.

You may:

- 1. Try to logon from another location;
- 2. Update the software;
- 3. Check the hardware or use another data card and retry.
- 6. Q: Why does the prompt "No available connection profile. Please set an available default one in connection profile" appear?
	- A: Please add a connection profile manually.
- 7. Q: It failed to connect to the internet
	- A: Please make sure the connection profile and settings are correct.
- 8. Q: The connection speed and data transfer rates are too slow
	- A: Please check the local network signal strength.
- 9. Q: Sending an SMS failed
	- A: Please make sure the SMS center number is correct.
- 10. Q: I cannot receive an SMS
	- A: Please check whether your SIM/USIM card's memory is full.
- 11. Q: Does it support roaming?
	- A: This depends on the local operator. Please check with your local operator or service provider.

# **8. Certification**

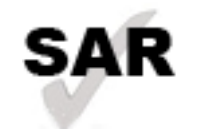

This product meets applicable national SAR limits of 2.0W/kg in EU and 1.6W/Kg in US.

The specific maximum SAR values can be found in the following section of this user guide.

www.sar-tick.com

When carrying the product or using it while worn on your body, either use an approved accessory such as a holster or otherwise maintain a distance of 5mm from the body to ensure compliance with RF exposure requirements. Note that the product may be transmitting even if you are not making a phone call.

CE: Proof of compliance with international standards (ICNIRP) or with European Directive 1999/5/EC (R&TTE) is required of all Modem models before they can be put on the market. The protection of the health and safety for the user and any other person is an essential requirement of these standards or this directive.

THIS DEVICE MEETS INTERNATIONAL GUIDELINES FOR EXPOSURE TO RADIO **WAVES** 

The USB-Modem is a radio transmitter and receiver. It is designed not to exceed the limits for exposure to radio waves (radio frequency electromagnetic fields) recommended by international guidelines. The guidelines were developed by an independent scientific organization (ICNIRP) and include a substantial safety margin designed to assure the safety of all persons, regardless of age and health.

The radio wave exposure guidelines use a unit of measurement known as the Specific Absorption Rate, or SAR. The SAR limit for mobile devices is 2 W/kg in EU, and 1.6W/Kg in US.

Tests for SAR are conducted using standard operating positions with the device transmitting at its highest certified power level in all tested frequency bands. The highest SAR values under the ICNIRP guidelines for this device model are:

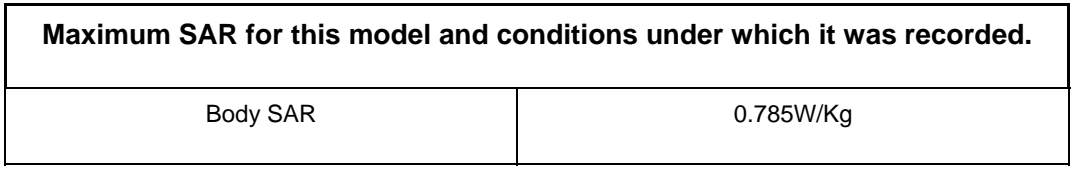

During use, the actual SAR values for this device are usually well below the values stated above. This is because, for purposes of system efficiency and to minimize interference on the network, the operating power of your mobile device is automatically decreased when full power is not needed for the call. The lower the power output of the device, the lower its SAR value.

Body-worn SAR testing has been carried out at a separation distance of 5mm. To meet RF exposure guidelines during body-worn operation, the device should be positioned at least this distance away from the body. If you are not using an approved accessory ensure that whatever product is used is free of any metal and that it positions the phone the indicated distance away from the body.

This device complies with part 15 of the FCC rules. Operation is subject to the following two conditions: (1) this device may not cause harmful interference, and (2) this device must accept any interference received, including interference that may cause undesired operation.

NOTE: The manufacturer is not responsible for any radio or TV interference caused by unauthorized modifications to this equipment. Such modifications could void the user's authority to operate the equipment.

NOTE: This equipment has been tested and found to comply with the limits for a Class B digital device, pursuant to part 15 of the FCC Rules. These limits are designed to provide reasonable protection against harmful interference in a residential installation. This equipment generates uses and can radiate radio frequency energy and, if not installed and used in accordance with the instructions, may cause harmful interference to radio communications. However, there is no guarantee that interference will not occur in a particular installation. If this equipment does cause harmful interference to radio or television reception, which can be determined by turning the equipment off and on, the user is encouraged to try to correct the interference by one or more of the following measures:

- Reorient or relocate the receiving antenna.

- Increase the separation between the equipment and receiver.

-Connect the equipment into an outlet on a circuit different from that to which the receiver is connected.

-Consult the dealer or an experienced radio/TV technician for help.

Changes or modifications made to this equipment not expressly approved by TCT may void the FCC authorization to operate this equipment.

The World Health Organization has stated that present scientific information does not indicate the need for any special precautions for the use of mobile devices. They recommend that if you are interested in further reducing your exposure then you can easily do so by limiting your usage or keep the device away from the head and body.

For more information you can go to www.alcatelonetouch.com

Additional information about electromagnetic fields and public health are available on the following site: http://www.who.int/peh-emf